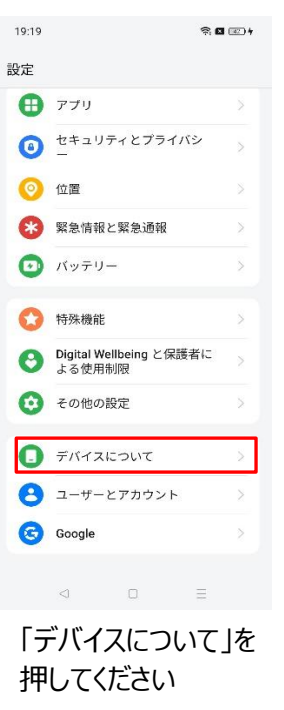

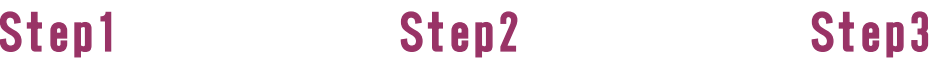

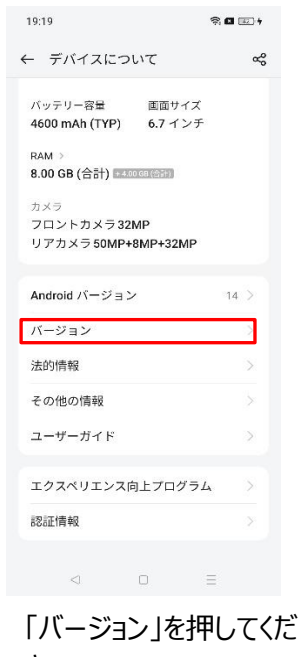

さい

## ソフトウェア更新手順 以下の手順にそってソフトウェア更新を行います。

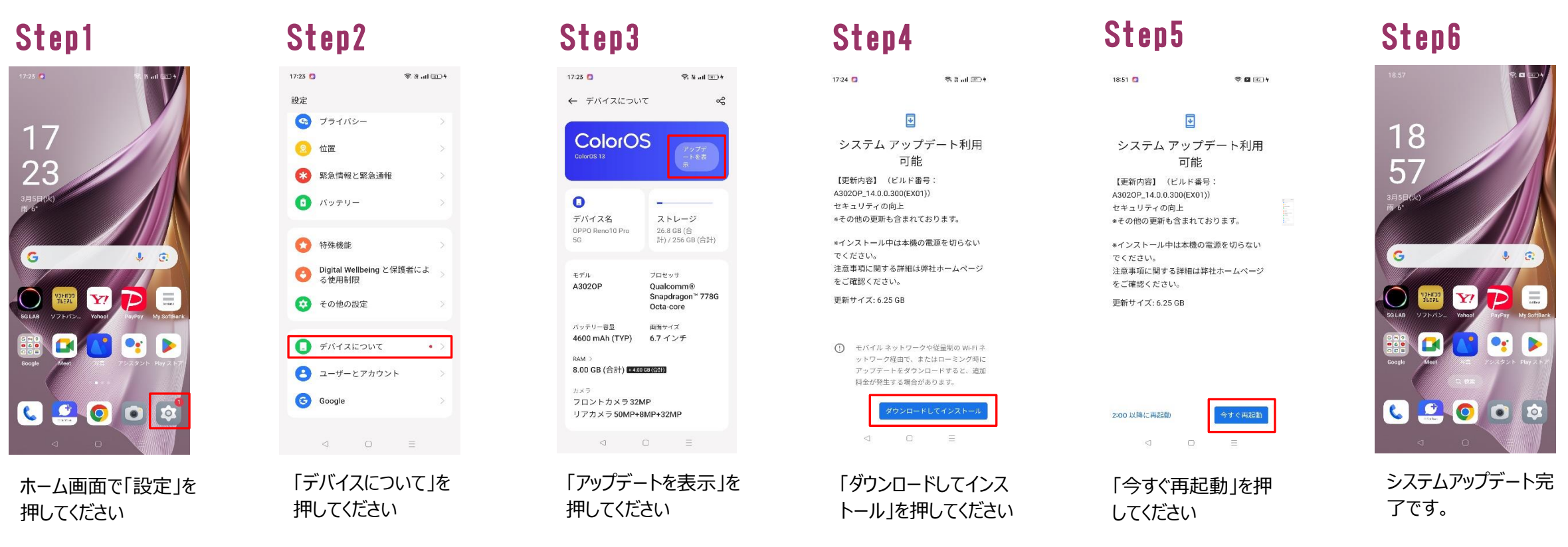

2 ソフトウェアバージョンの確認 以下の手順でソフトウェア更新が正常完了したことを確認できます。

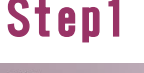

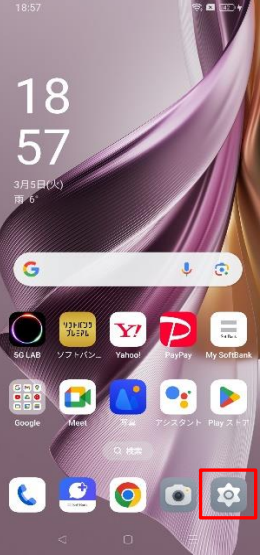

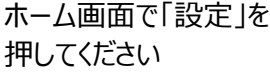

## Step4

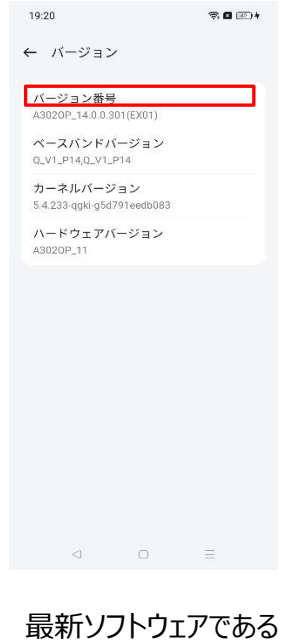

ことを確認してください